# The spath3 Package: Documentation

Andrew Stacey <loopspace@mathforge.org>

v2.4 from 2021/02/21

## **Contents**

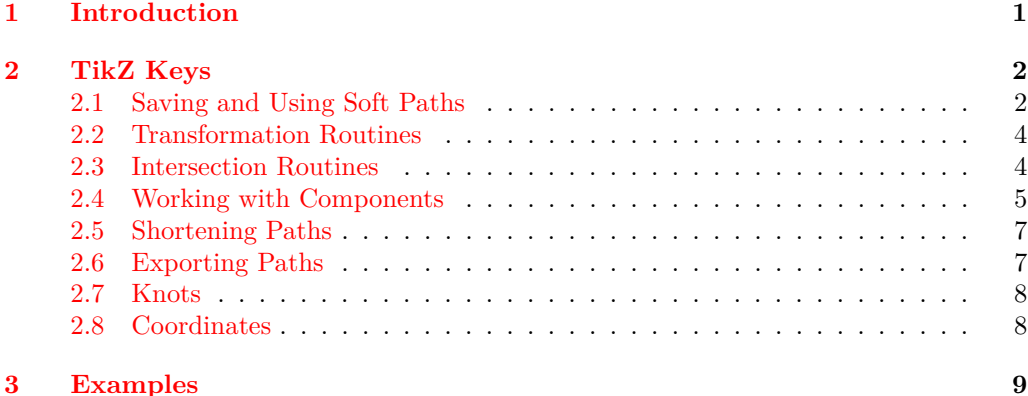

# <span id="page-0-0"></span>**1 Introduction**

The spath3 package was originally designed as a low-level package for manipulating the *soft paths* defined by PGF/TikZ. Soft paths form one stage of the stack of translations between what the author writes in the tikzpicture environments in their L<sup>AT</sup>FX document and what is eventually written to the output file. Most of the complicated processing has been done by the time a soft path is constructed, but it is still very definitely a T<sub>E</sub>X object and there has not, for example, been any consideration as to what the eventual output file format is (such as PDF, DVI, or SVG). So it is very amenable to being modified at this stage and this package provides a set of routines for doing so.

The original purpose was to provide a common core on which other packages would be built. Indeed, the packages calligraphy, knots, and penrose all use this package. However, over time I've found myself wanting to use the routines of this package at a higher level and so have designed some user-level interfaces. This document documents those.

To clarify some terminology used in this document (and more generally, this package), I regard paths as being composed of *segments* and *components*. A *segment* is a minimal drawing piece. Thus it might be a straight line or a Bézier curve. A *component* is a minimal connected section of the path. So every component starts with a move command and continues until the next move command. For ease of implementation (and

to enable a copperplate pen in the calligraphy package!), an isolated move is considered as a component.

There are no doubt bugs in this package, and useful things that I haven't implemented. If you have found one of either of these, please let me know! The best way is to open an issue at the code repository on github, at [https://github.com/loopspace/spath3.](https://github.com/loopspace/spath3)

# <span id="page-1-0"></span>**2 TikZ Keys**

#### \usetikzlibrary{spath3}

The spath3 TikZ library defines a set of keys that can be issued to muck about with soft paths. These are all defined in the spath family, so all the following keys should be prefixed by spath/, or the key spath/.cd needs to be used beforehand (but note that as yet I haven't implemented sending unknown keys back to the main tikz directory).

The keys try to gracefully fail if the path doesn't exist or is empty. The intention is that the document should still compile with a warning in the log file (and on the console output). If this doesn't happen, please report it.

## <span id="page-1-1"></span>**2.1 Saving and Using Soft Paths**

#### $save = \langle name \rangle$

save

save global= $\langle$ name $\rangle$ save␣global

> Saves the current path with name  $\langle$  name). This delays until the path is fully constructed so can be issued in the options to the main command.

> Soft paths constructed this way are local to the group in which the path command is issued. The global version saves the path globally which is useful when the original path is inside a scope or even another tikzpicture.

> The soft path is actually stored in a macro constructed from the name. There are a couple of reasons for using a *name* rather than a macro directly. One is so that it is compatible with the intersections library – by default both this package and that save their paths in the same underlying macro. The other is to provide a way to link a soft path with a set of TikZ styles (this is particularly useful when splitting the path into components).

clone={ $\langle target \rangle$ }{ $\langle source \rangle$ } clone globally={ $\langle target \rangle$ }{ $\langle source \rangle$ } clone clone␣globally

> Clones one soft path into another. In the second, the clone is global (the original need not be).

#### use= $\langle$ *name* $\rangle$ use={ $\langle$ name, options}} use

This uses a previously saved soft path at the current juncture in the path declaration. If before the path has begun, it is the initial part of the new path. If during the path construction then it is stuck in at the current place. Note that any keys that affect the soft path directly should be applied *before* this one.

The path can be modified first by using the second form – note that as far as the use key is concerned, the whole thing is a single argument. The options is a comma separated list and can include:

- reverse reverses the inserted path first.
- weld, no weld determines whether to weld the inserted path to the current path. Welding means that the move to at the start of the inserted path is removed. Note that this doesn't *move* the inserted path so this will usually modify the first segment of the inserted path, possibly in unexpected ways.
- move, no move determines whether the inserted path is translated so that it starts where the current path ends.
- transform= $\{transformation\}$ } applies the specified transformations to the inserted path. See the transform key in Section [2.2](#page-3-0)
- Any other key is taken as the name of the path (so it doesn't have to be specified first) with the last one winning.

One thing should be noted about transformations. By the time a soft path is built, all available transformations have been applied. This means that when re-inserting a soft path back into a high level command (such as  $\dagger$ xaw), the effect of existing transformations might produce some confusing effects. When restoring a path then the library tries to set up various internals of TikZ correctly, but there may be some things I've overlooked or not accounted for particularly with regard to existing transformations; if you spot anything working oddly then please report it to me.

In particular, restoring a path should sets things right for positioning nodes along the path. Using the pos=D key on a node positions that node at a particular point on the path. Exactly how the parameter is interpreted is the same as for the spath coordinate system described in Section [2.8.](#page-7-1)

These are all aliases to various versions of use (they originally existed as separate code before I united them all as variants of use). The equivalences are:

- restore and insert are aliases for use.
- append sets the move and weld keys.
- append no move just sets the weld key.
- reverse sets the reverse key.

restore restore<sub>Li</sub>reverse<sub>LiLi</sub>insert insert␣reverse append append␣reverse append␣no␣move append␣reverse␣no␣move

3

#### to={ $\langle name \rangle$ } to

This defines a to path from a soft path, so it inserts the soft path into the current path to span the gap between the start and end. The path is transformed by rotation, translation, and uniform scaling so that it exactly spans the gap required by the to syntax. (If the start and end point of the soft path are very close together then it won't span the gap.)

## <span id="page-3-0"></span>**2.2 Transformation Routines**

The following keys all apply some sort of transformation to the soft path. They do not render the path, but simply adjust it. The global versions apply their transformation globally, otherwise it is local to the current group (or scope).

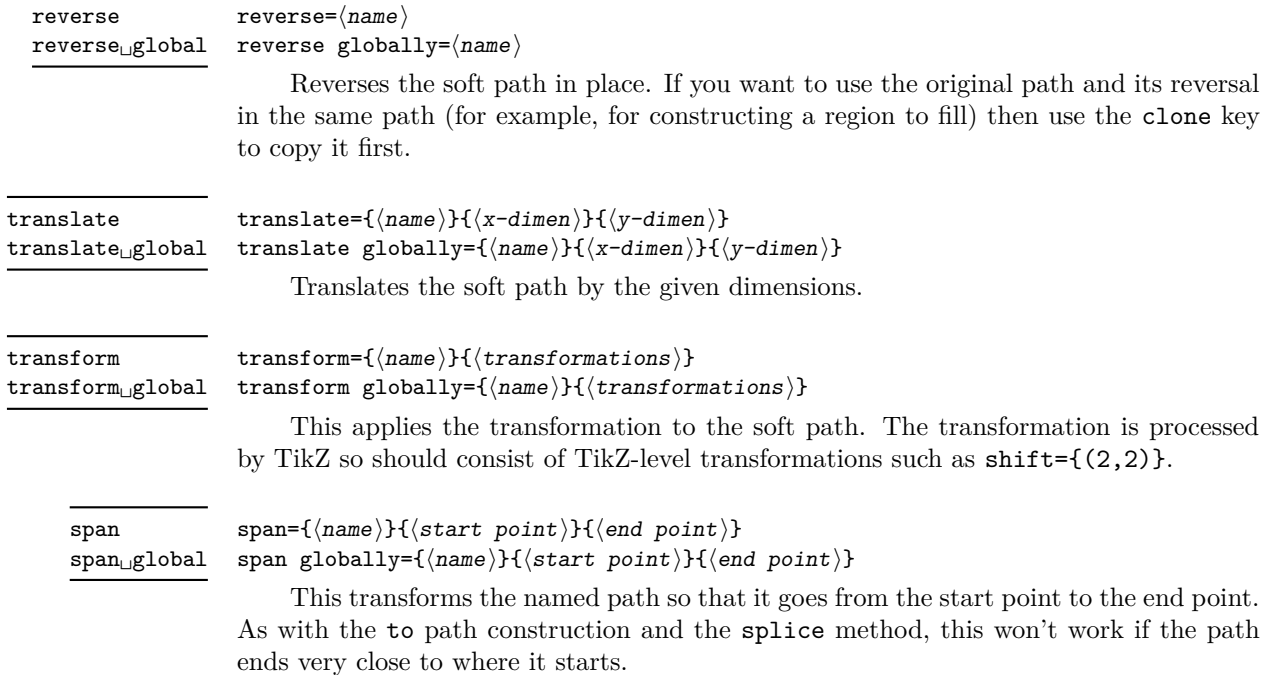

#### <span id="page-3-1"></span>**2.3 Intersection Routines**

To use these features you need to use the intersections library. Note that there is currently an issue with the intersections routine when trying to intersect two parallel (or near parallel) lines. One workaround is to replace one of the lines by a Bézier curve along the same path. The best such replacement is to put the control points at one third and two thirds between the start and end.

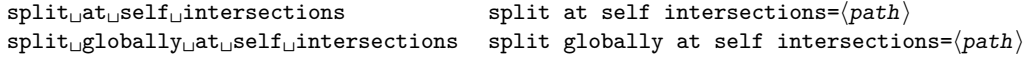

This inserts breaks into the named soft path at the points where it intersects itself. The breaks are not gaps, to achieve that use the shortening routines after this, rather they are a change of component. Think of it as if you took the pen off the page at that point and then put it straight back down again.

split at intersections with= $\{\langle first \rangle\}\{\langle second \rangle\}$ split globally at intersections with= $\{\langle first \rangle\}\{\langle second \rangle\}$ split␣at␣intersections␣with split␣globally␣at␣intersections␣with

> This inserts breaks into the first path where it intersects with the second. The second path is not changed.

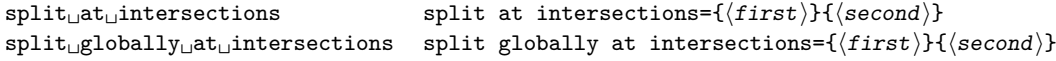

This inserts breaks into a pair of paths at their mutual intersections.

replace␣lines replace␣lines␣globally

replace lines= $\langle path \rangle$ replace lines globally= $\langle path \rangle$ 

The PGF intersection routines have difficulties with parallel, or near parallel, lines. One way to counter this is to replace all line segments by "curves". This is done so that the parametrisation of the curve matches that of the line segment that it is replacing.

## <span id="page-4-0"></span>**2.4 Working with Components**

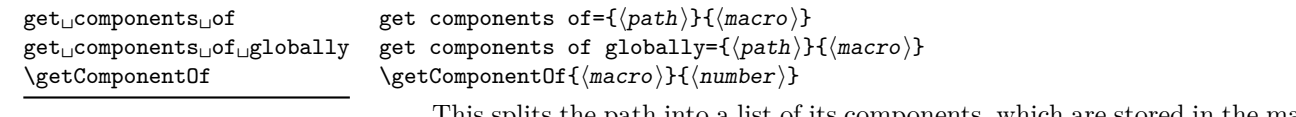

This splits the path into a list of its components, which are stored in the macro. The macro can be used in a \foreach.

The macro consists of a comma separated list of names of the components (the actual names used are of the form anonymous\_N). To access an individual component, use the command **\getComponentOf**. This can be used directly in place of a path name in any other key, such as use, (it is just the LAT<sub>E</sub>X3 command \clist\_item:Nn).

Note that these are *copies* of the components of the original path. Changing a component doesn't update the original path.

render␣components

#### render components= $\langle path \rangle$

This renders the components of a given path as separate TikZ commands, so that each can be separately styled. It applies the following styles (in this order):

- 1. every spath component
- 2. spath component  $\langle$ number $\rangle$
- 3. spath component= $\langle$ number $\rangle$
- 4. every  $\langle path \rangle$  component
- 5.  $\langle path \rangle$  component  $\langle number \rangle$
- 6.  $\langle path \rangle$  component= $\langle number \rangle$

#### insert␣gaps␣after␣components insert␣gaps␣globally␣after␣components

insert gaps after components={ $\langle$ path}}{ $\langle$ gap}}{ $\langle$ components}} insert gaps after components={ $\langle path \rangle$ }{ $\langle gap \rangle$ } insert gaps globally after components={ $\langle path \rangle$ }{ $\langle gap \rangle$ }{ $\langle components \rangle$ } insert gaps globally after components= $\{\langle path \rangle\}\{\langle gap \rangle\}$ 

This inserts a gap between components of a path by shortening the end of the specified component and start of the next one. The list of components is passed through a  $\iota$  so that syntax like  $2, 4, \ldots, 16$  can be used. If the list of components is not given the gaps are inserted between all components.

join␣components join␣components␣globally

join components= $\{\langle path \rangle\}$ { $\langle components \rangle\}$ join components globally={ $\langle path \rangle$ }{ $\langle components \rangle$ }

This removes the move between each of the given components and the previous one. The list of components is processed by \foreach. If the component is the first one then it is joined to the last component.

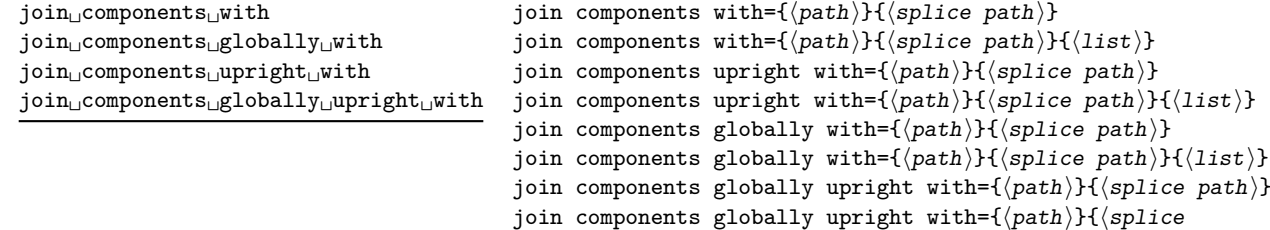

 $path$ }{(list)}

This inserts the splice path in the gaps between components of path specified by a comma separated list. The splice is inserted between each specified component and the next one. If the  $\{\langle list \rangle\}$  is not given (or is empty) then the splice is inserted between every component except that a *spot weld* is performed first to join any components where the end of one is the start of the next. The spot weld is only performed if the list of components is empty.

This does *not* close the resulting path, even if the last component is specified in the list, for that see the key close with.

Note that because there is an optional third argument to this key, the second argument must always be enclosed in braces unless it is a single token.

The upright versions do a little test to see if the gap is oriented upside-down and if so then they insert the reflection of the splice path.

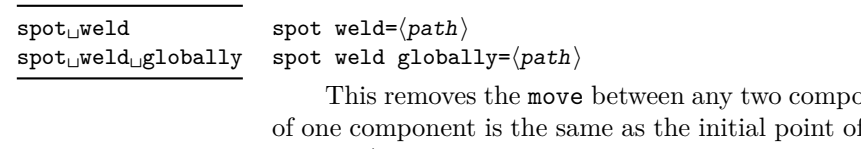

point of the path where the end point f the next (the tolerance on error here is 0*.*01pt).

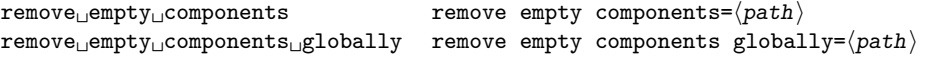

This removes empty components of the path (which consist of simply a move).

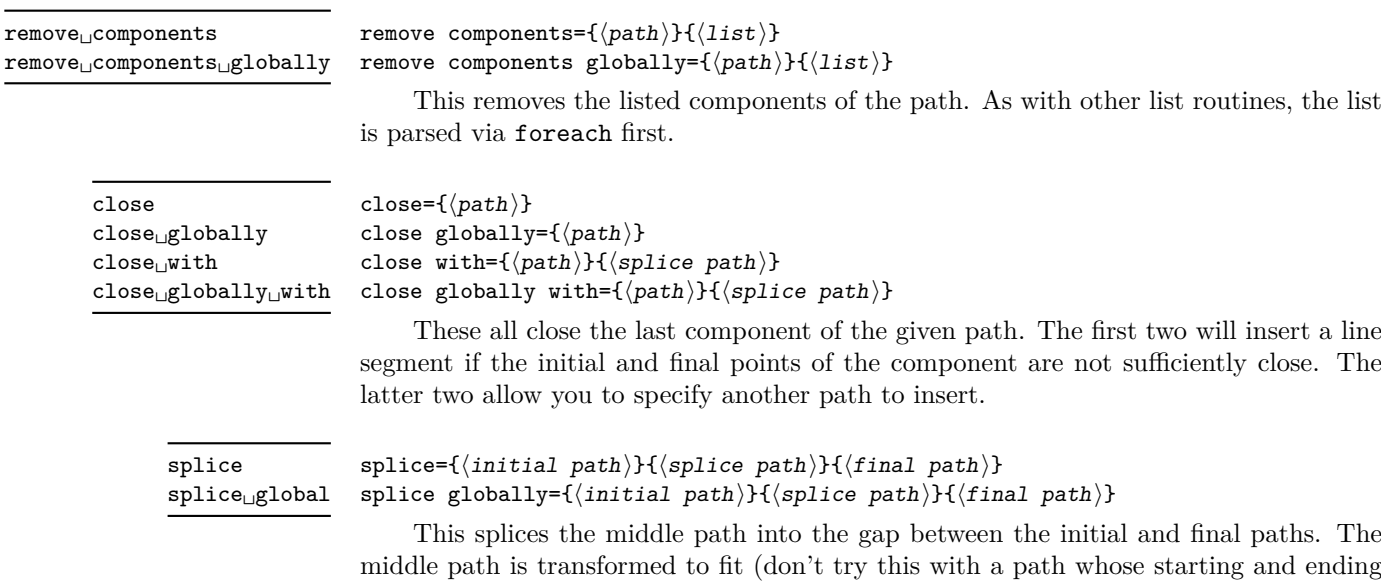

middle path is transformed to fit (don't try this with a path whose starting and ending points are close together) and the paths are joined so that the last component of the initial path and the first component of the splice path become a single component, and similarly at the other end.

## <span id="page-6-0"></span>**2.5 Shortening Paths**

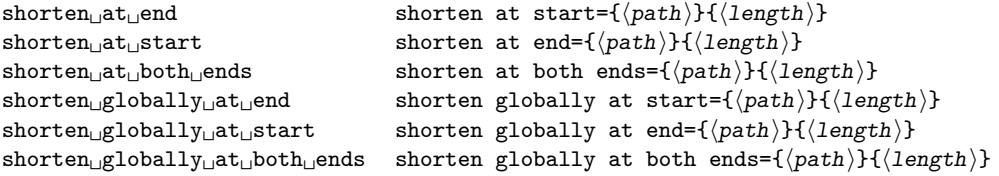

This shortens a path by the given amount from the specified end. The shortening is done so that it guarantees that it lies along the original path, but therefore the length is not completely guaranteed to be accurate. This is particularly true for Bézier paths and if there is a very short segment at the end.

It uses the derivative at the end to work out how much to shorten by. If wanting to shorten by a large amount it is better to shorten by a small amount a number of times.

## <span id="page-6-1"></span>**2.6 Exporting Paths**

There are two keys to export a path.

save␣to␣aux

```
save to aux=\langle path \rangle
```
This will save the path to the auxfile so that it is available again on the next run through.

export␣to␣svg

export to  $svg=\langle path \rangle$ 

Saves the path to the file path.svg as an SVG document.

## <span id="page-7-0"></span>**2.7 Knots**

 $knot = \langle path \rangle \langle gap \rangle \langle components \rangle$ global knot= $\langle path \rangle$ (gap) $\langle components \rangle$ This style combines various of the above to make it simpler to draw knots and links. It expands to: knot global␣knot draft␣mode

```
knot/.style n args={3}{
  spath/.cd,
 split at self intersections=#1,
 insert gaps after components={#1}{#2}{#3},
 maybe spot weld=#1,
 render components=#1
}
```
(The global version makes the path manipulating commands work globally.)

This splits a path at the points where it self-intersects and then inserts gaps between specified components. The key maybe spot weld does a spot weld depending on whether or not the key draft mode is set to true or false. The point here is that when designing the knot it is useful to not weld together components since that changes the component count. But once the gaps are inserted in the desired places, welding the remaining components produces a nicer diagram.

The components can be styled using the keys as described in render components.

### <span id="page-7-1"></span>**2.8 Coordinates**

Soft paths are not natural TikZ objects and so when replaced back into a TikZ path construction then they don't fully interact with other TikZ things, like placing nodes at points on the path (though I've done my best to make that work). To make things a little easier there is defined a coordinate system which identifies a point at a certain location along a soft path and keys which apply a transformation.

#### (spath cs: ${\langle name \rangle} {\{\langle parameter \rangle\}}$ ) spath␣cs

The location specification is a little technical. It is specified as a number from 0 to 1, but the parameter works as follows. Let *n* be the number of *segments* on the path (these are the individual drawing elements that make up the path). The interval from  $\frac{k-1}{n}$  to  $\frac{k}{n}$  is assigned to the *k*<sup>th</sup> segment of the path. Then for a parameter in that interval, the location uses the natural parametrisation of that segment. For a straight line, it is simply the proportional position along but for a Bézier curve then it uses the Bézier parametrisation.

The space is vital, so if the name is contained in a macro then a space has to be inserted somehow. One option is to wrap the macro in braces, as seen in the examples in the next section.

transform␣to upright␣transform␣to

transform to={ $\langle path \rangle$ }{ $\langle parameter \rangle$ } upright transform to={ $\langle path \rangle$ }{ $\langle parameter \rangle$ }

These keys (which are in the spath family) set the transformation so that the origin is at the specified point of the curve (as described above) and the  $x$ –axis is tangential to the curve. The transformation is *orthogonal* in that it is achieved by a rotation and a translation.

The first key aligns the axes so that the  $x$ –axis is in the forward direction of the path as that path was constructed. The second key aligns the axes so that the  $y$ –axis points up the page. The intention with the second key is that it is similar to what happens with the sloped key when a node is placed on a curve.

# <span id="page-8-0"></span>**3 Examples**

1. Saving and re-using.

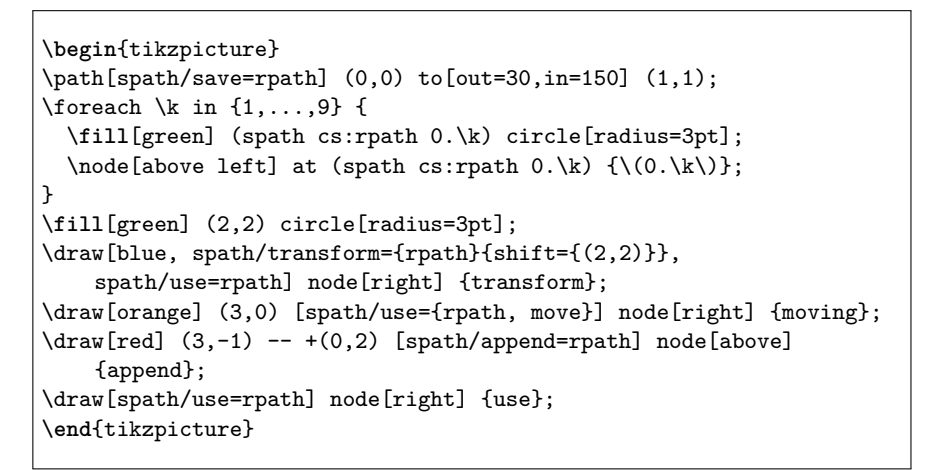

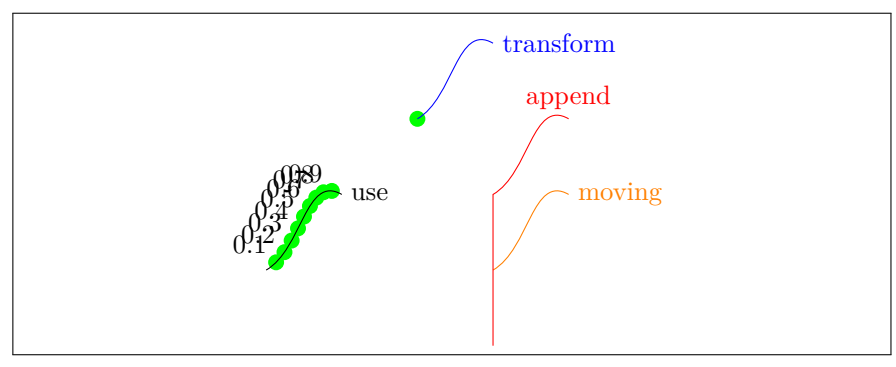

2. Reversing.

```
\begin{tikzpicture}
\path[spath/save=apath] (0,0) to[out=0,in=180] (2,1)
    to[out=0,in=180] (4,0);\filldraw[
  green,
  draw=black,
 ultra thick,
 spath/use=apath
\overline{1} -- ++(0,-4) [spath/use={apath, reverse, move, weld}] -- cycle;
\end{tikzpicture}
```
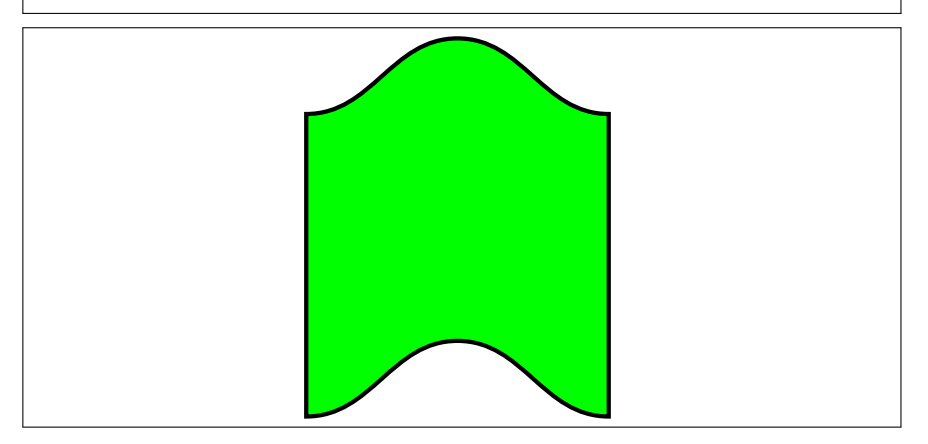

3. Transformations.

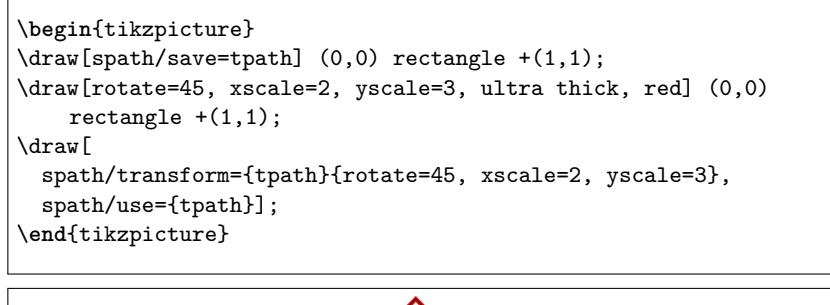

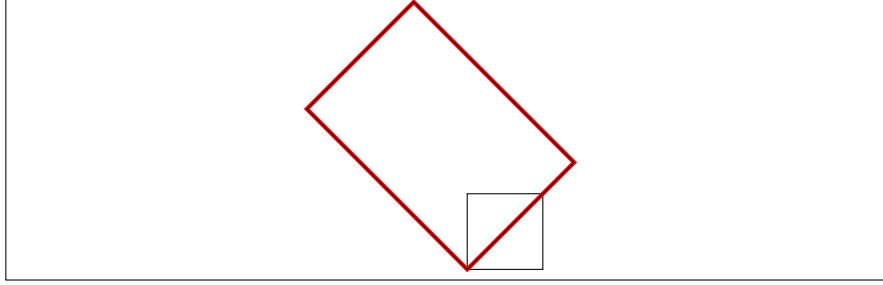

```
\begin{tikzpicture}
\draw[spath/save=oval] (0,0) to[out=0,in=0] (0,2)
    to[out=180,in=180] (0,0);
\foreach \k in \{0,\ldots,9\} {
  \node[transform shape, spath/transform to={oval}{0.\k}] {k};
}
\begin{scope}[xshift = 3cm]
\draw[spath/save=soval] (0,0) to[out=0,in=0] (0,2)
    to[out=180,in=180] (0,0);
\foreach \k in \{0,\ldots,9\} {
  \node[transform shape, spath/upright transform to={soval}{0.\k}]
    {k};
}
\end{scope}
\end{tikzpicture}
```
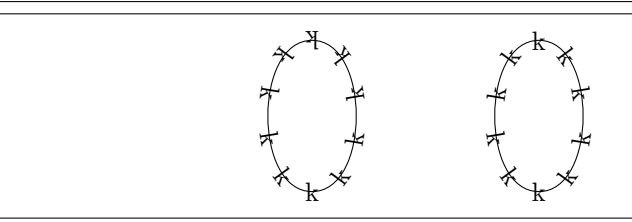

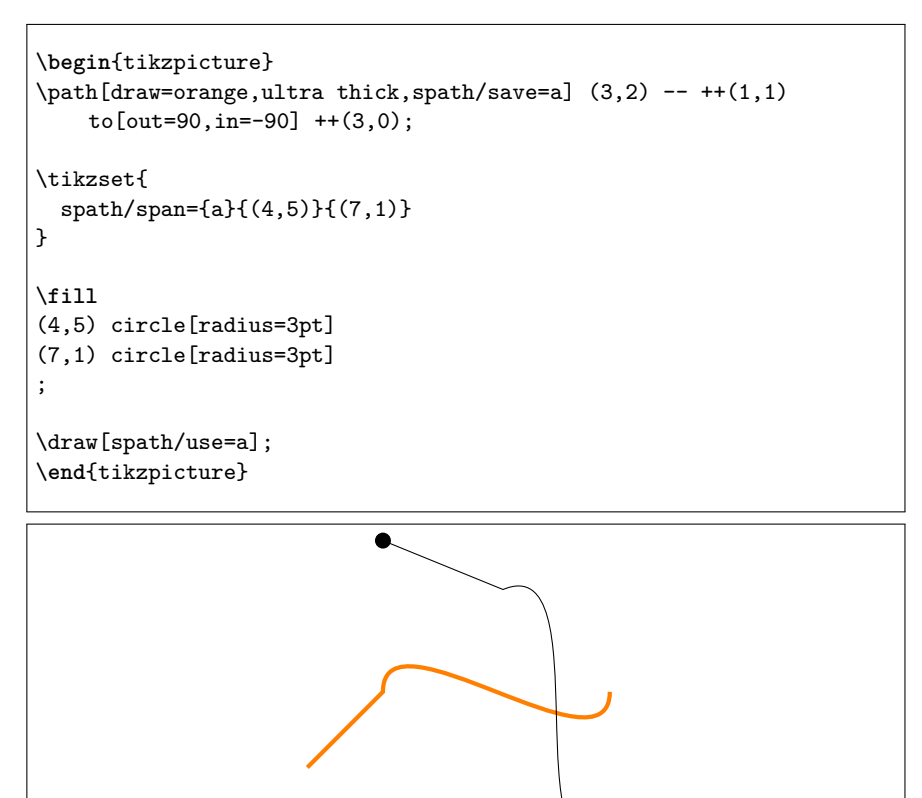

4. To paths.

```
\begin{tikzpicture}
\path[draw=orange,ultra thick,spath/save=a] (3,2) -- ++(1,1)
    to[out=90,in=-90] ++(3,0);
\draw (0,0) -- +(1,1) to[spath/to={a}] node[pos=.6,auto] {node}
    + + (2,-1) - + (3,1);
\end{tikzpicture}
```
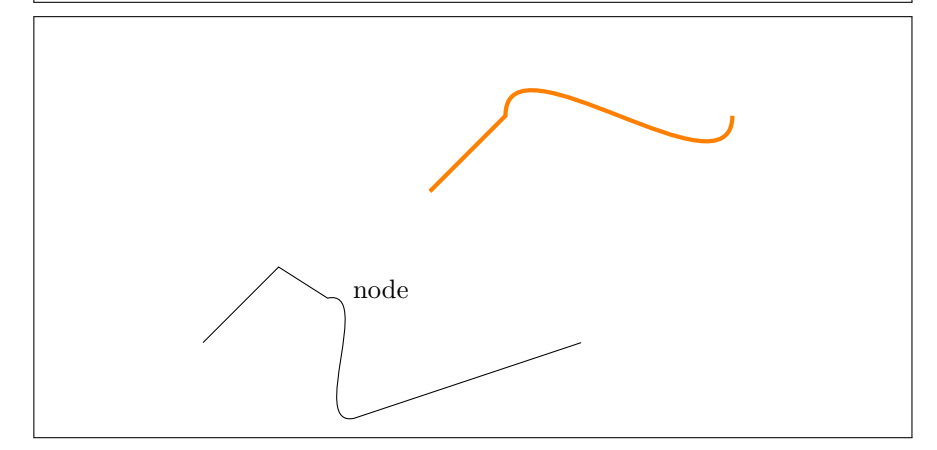

5. Node placement.

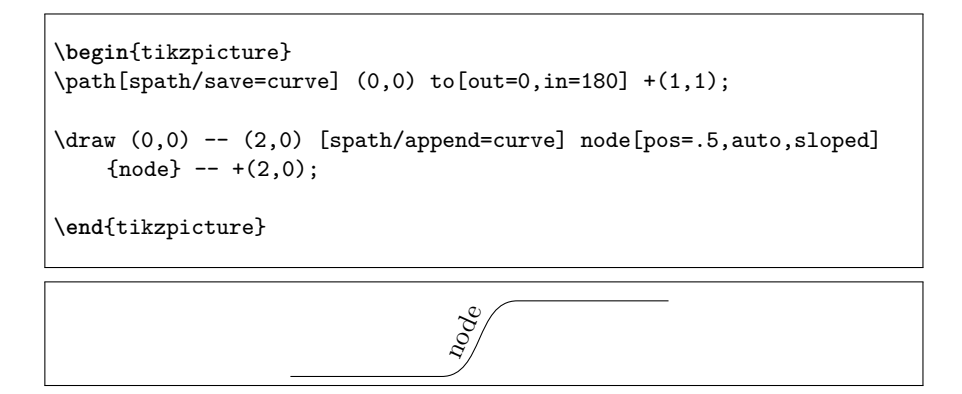

6. Shortening.

```
\begin{tikzpicture}
\path[spath/save=apath] (0,0) foreach \k in {1,...,4} { -- ++(1,0)
    +(0,0)};
\draw[
  ultra thick,
 red,
 spath/.cd,
 shorten at end={apath}{7pt},
 shorten at start={apath}{9pt},
 translate={apath}{0pt}{1pt},
 use=apath,
];
\draw (0,0) circle[radius=9pt] [spath/use=apath] circle[radius=7pt];
\end{tikzpicture}
```
 $\overline{\phantom{a}}$ 

f,

 $\left( -\right)$ 

 $\left(\begin{matrix} \cdot \end{matrix}\right)$ 

```
\begin{tikzpicture}
\path[spath/save=apath] (0,0) foreach \k in {1,...,4} {
    to[out=0, in=180] ++(1,0) +(0,0);
\draw[
 ultra thick,
 red,
 spath/.cd,
  shorten at end={apath}{7pt},
 shorten at start={apath}{9pt},
 translate={apath}{0pt}{1pt},
 use=apath,
];
\draw (0,0) circle[radius=9pt] [spath/use=apath] circle[radius=7pt];
\end{tikzpicture}
```

```
\begin{tikzpicture}
\draw[spath/save=npath] (0,0) foreach \k in {1,...,4} { -- ++(1,0)
     +(0,0)};
\draw[green] (0,0) -- +(0,-3pt) foreach \k in {1,...,4} { --
     +(0,-3pt) ++(1,0)} -- +(0,-3pt);
\tikzset{
  spath/.cd,
  insert gaps after components={npath}{10pt}{1,3},
  get components of={npath}\components,
}
\tikzset{
  path 1/.style={
    red,
  },
}
\foreach[count=\k] \cpt in \components {
  \path[
    draw,
    path \k/.try,
    spath/.cd,
    translate=\cpt{0pt}{\k pt},
    use=\cpt,
  ] + (0,3pt) - + (0,-3pt);\label{thm:main} $$\node[text=red] at (spath cs:_{\cpt}, .5) _{\(\k\})};}
\end{tikzpicture}
                           \overline{1} \overline{1} \overline{2} \overline{3} \overline{3} \overline{4} \overline{4} \overline{3}\equiv
```
7. Intersections.

One of the main motivations for implementing the intersection routines was to provide a different way of drawing knots and links and similar diagrams.

(a) Define the two paths for the braid (usually these will be defined with \path).

```
\begin{tikzpicture}[
 use Hobby shortcut,
]
\draw[spath/save global=pathA] (0,0) to[out=0,in=180] ++(2,1)to[out=0,in=180] ++(2,-1) to[out=0,in=180] ++(2,1)
    to[out=0,in=180] ++(2,-1);
\draw[spath/save global=pathB] (0,1) to[out=0,in=180] ++(2,-1)
    to[out=0, in=180] ++(2,1) to[out=0, in=180] ++(2,-1)to[out=0,in=180] ++(2,1);\end{tikzpicture}
```
(b) Split the paths at their mutual intersections and render them with a count of the components.

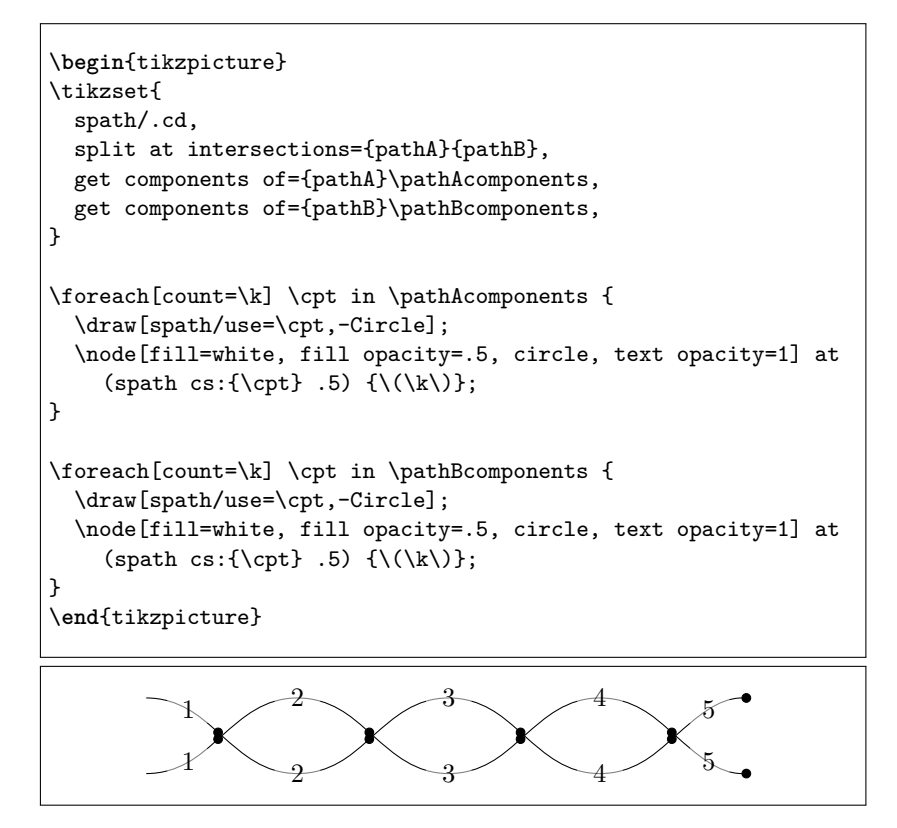

(c) Now we insert gaps after certain components in each path and then render the components. To show that the gaps are genuine, we use a patterned background. Although the paths were defined globally, the splitting in the previous example was local so we need to repeat it in this one.

```
\begin{tikzpicture}
\tikzset{
  spath/.cd,
 split at intersections={pathA}{pathB},
 insert gaps after components={pathA}{5pt}{1,3},
  join components={pathA}{3,5},
 get components of={pathA}\pathAcomponents,
 insert gaps after components={pathB}{5pt}{2,4},
 join components={pathB}{2,4},
 get components of={pathB}\pathBcomponents,
}
\fill[red!50!white] (-.5,-.5) rectangle (8.5,1.5);
\fill[pattern=bricks, pattern color=white] (-.5,-.5) rectangle
    (8.5, 1.5);
\foreach[count=\k] \cpt in \pathAcomponents {
  \draw[blue, line width=2pt,spath/use=\cpt];
  \node[fill=cyan, fill opacity=.5, circle, text opacity=1] at
    (spath cs:\{\cept\ .3) \ {\(\k\})};}
\foreach[count=\k] \cpt in \pathBcomponents {
  \draw[green, line width=2pt,spath/use=\cpt];
  \node[fill=green!50, fill opacity=.5, circle, text opacity=1]
    at (spath cs:\{\cpt\} .3) \{\(\k\)\};}
\end{tikzpicture}
         1
                     2 3
             1
                                 2
                                                    3
```
- 8. This example is notable because many of the intersection points are where segments of the path end, showing that the algorithm works well even in this circumstance.
	- (a) Here's the original path.

```
\begin{tikzpicture}
\draw[spath/save global=spiral] (5,0) -- (2.5,0) -- ++(0,-.25)
    -- ++(-2.5,0)arc[radius=2.25cm,start angle=180,end angle=90]
arc[radius=2cm,start angle=90, delta angle=-180]
arc[radius=1.75cm,start angle=-90, delta angle=-180]
arc[radius=1.5cm,start angle=90, delta angle=-180]
arc[radius=1.25cm,start angle=-90, delta angle=-180]
arc[radius=1cm,start angle=90, delta angle=-180]
arc[radius=.75cm,start angle=-90, delta angle=-180]
arc[radius=.5cm,start angle=90, delta angle=-180]
;
\end{tikzpicture}
```
(b) This renders labels on each component after splitting.

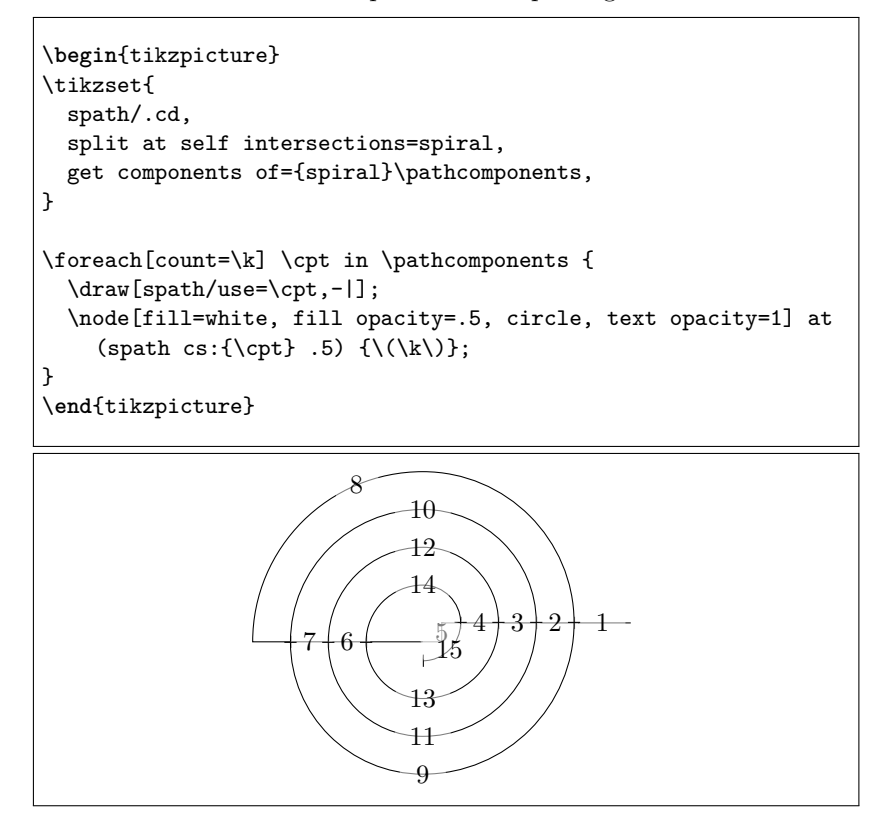

(c) Finally, we put the gaps in where we want them.

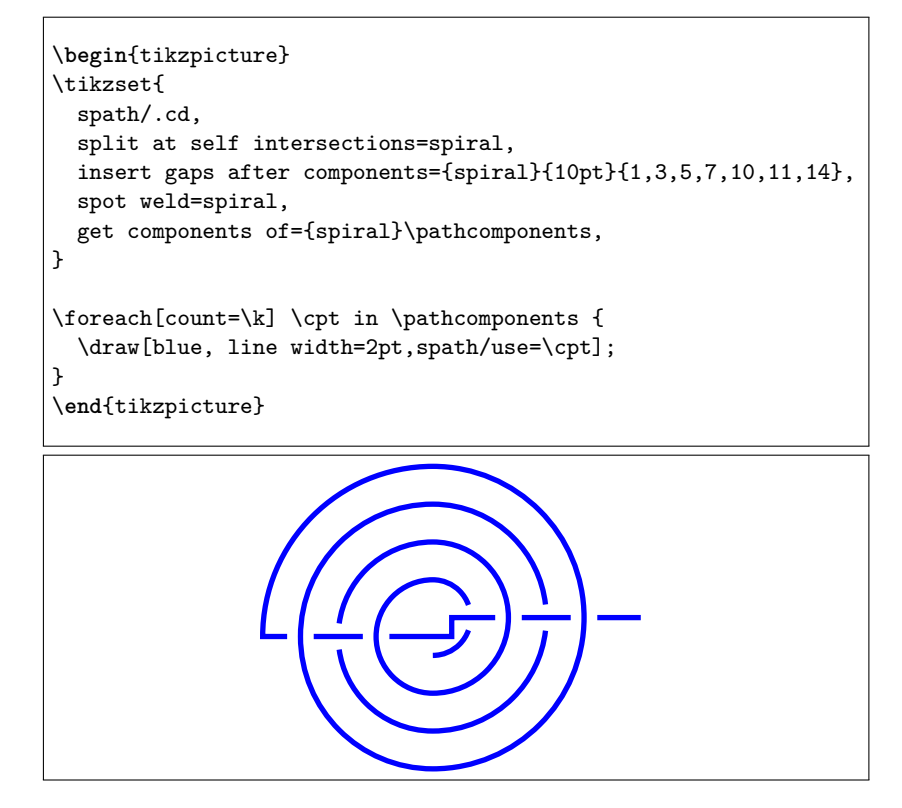

9. Here's a trefoil knot, demonstrating the knot style that simplifies creating knots.

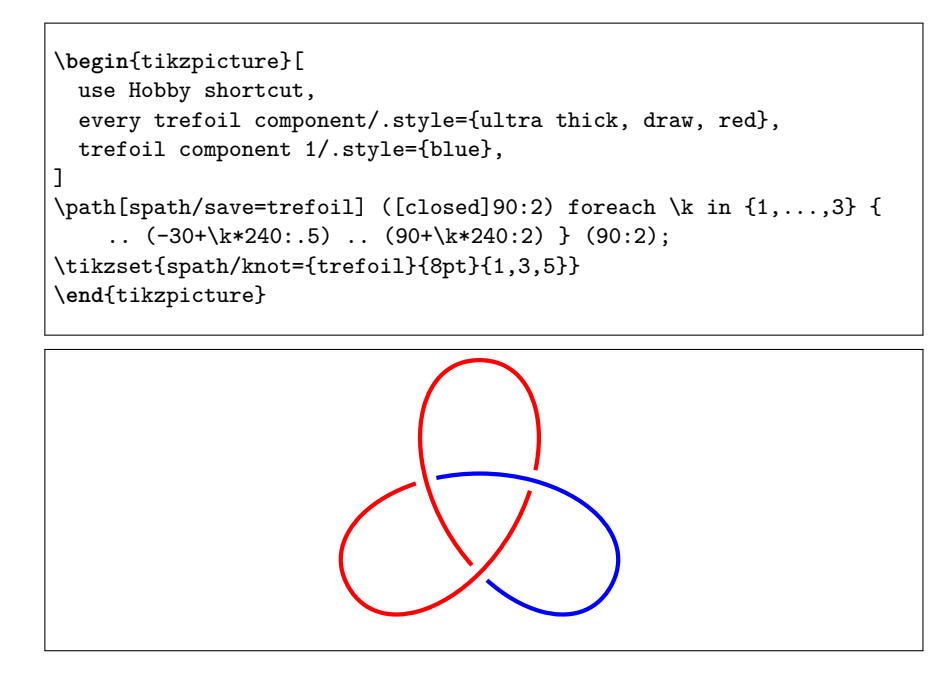

10. Here's how to mark intersections of paths with "bridges".

```
\begin{tikzpicture}
\text{coordinate} (a) at (-1, 0.5);
\text{coordinate} (b) at (8, 0.5);
\text{coordinate} (c) at (3,-0.5);
\path[spath/save=sine]
(-1.57,-1)cos + (1.57,1)sin ++(1.57,1)cos + (1.57, -1)sin ++(1.57,-1)cos ++(1.57,1)sin ++(1.57,1);\path[spath/save=over] (a) -- (c) |- (b);
\path[spath/save=arc] (0,0) arc[radius=1cm, start angle=180, delta
    angle=-180];
\tikzset{
  spath/split at intersections with={over}{sine},
  spath/insert gaps after components={over}{8pt},
  spath/join components upright with={over}{arc},
  spath/split at intersections with={sine}{over},
  spath/insert gaps after components={sine}{4pt},
}
\draw[spath/use=sine];
\draw[spath/use=over];
\end{tikzpicture}
```
11. If there are lots of paths like the previous example, here's a convenient style to put them together.

```
\tikzset{
  bridging path/.initial=arc,
  bridging span/.initial=8pt,
  bridging gap/.initial=4pt,
  bridge/.style 2 args={
    spath/split at intersections with={#1}{#2},
    spath/insert gaps after
    components={#1}{\pgfkeysvalueof{/tikz/bridging span}},
    spath/join components upright
    with={#1}{\pgfkeysvalueof{/tikz/bridging path}},
    spath/split at intersections with={#2}{#1},
    spath/insert gaps after
    components={#2}{\pgfkeysvalueof{/tikz/bridging gap}},
 }
}
% If used in the preamble, this needs surrounding in
    \AtBeginDocument
%\AtBeginDocument{
\tikz[overlay] \path[spath/save=arc] (0,0) arc[radius=1cm, start
    angle=180, delta angle=-180];
%}
\begin{tikzpicture}
\path[spath/save=over] (0,0) - | ++(1,1) - | ++(-1,1) - | ++(1,1) - |+(-1,1);\path[spath/save=under] (.5,-.5) -- ++(0,4);
\tikzset{bridge={over}{under}}
\draw[spath/use=over];
\draw[spath/use=under];
\end{tikzpicture}
```
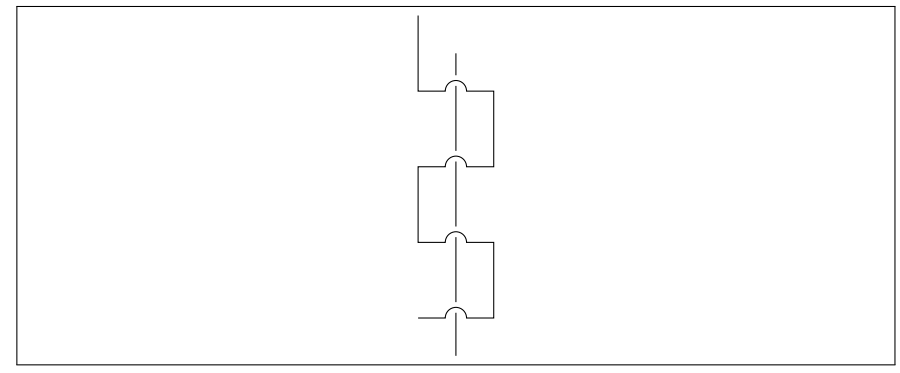